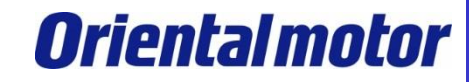

1

## **搬送ロボット Modbus制御の活用提案** IDシェアモード編

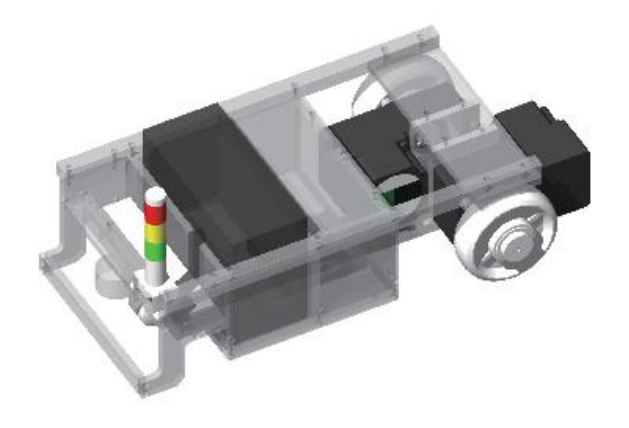

BLVシリーズ RタイプでのIDシェアモード活用提案についてご説明します。

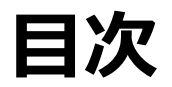

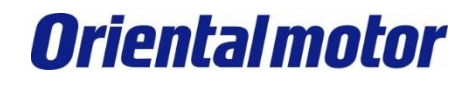

1.[課題](#page-2-0)

#### 2.ID[シェアモードとは](#page-3-0)

3.[搬送ロボットでの活用事例](#page-4-0) 3-1.[搬送ロボット構成例](#page-5-0) 3-2.[パラメータ設定例](#page-6-0) 3-3.Modbus[通信で運転する](#page-11-0) 3-3-1.[運転前準備](#page-11-0) 3-3-2.[運転に必要なクエリ](#page-12-0) [3-3-3.](#page-13-0)直進 [3-3-4.](#page-14-0)旋回 3-3-5.[スピンターン](#page-16-0) [3-3-6.](#page-17-0)停止

付録 . ID[シェアモードの送信イメージ](#page-18-0)

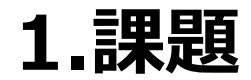

下記課題に対しての対策案をご紹介します。

Q.搬送ロボットにBLVシリーズ Rタイプを2軸使用しています。 Modbus通信ユニキャストモードで1号機と2号機に指令を送信していますが、時間差で指令が届くため、 直進や旋回時に蛇行して動いてしまいます。改善策はありますでしょうか?

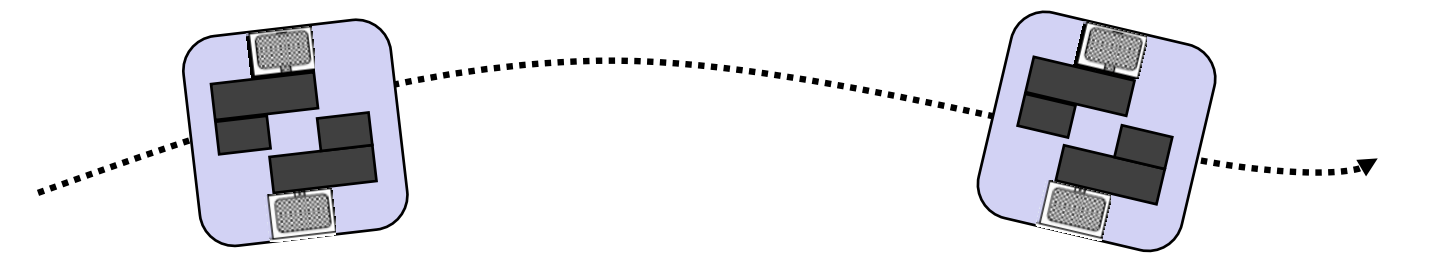

A.IDシェアモードを使用することで、1号機と2号機に同時指令を送ることができます。 これによって直進や旋回時の蛇行を改善できます。

<span id="page-2-0"></span>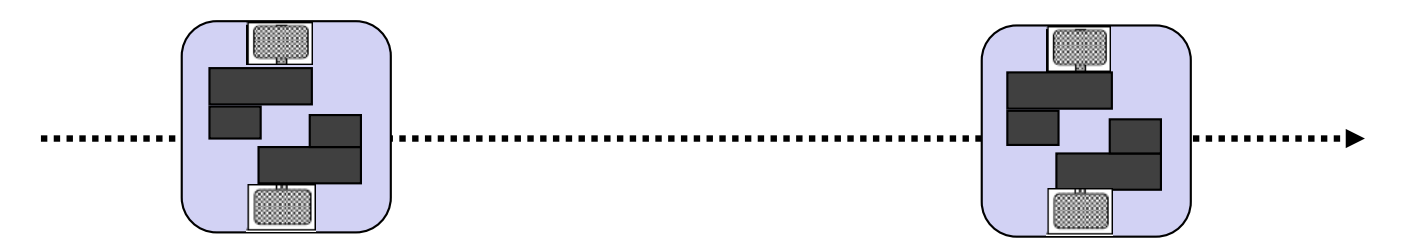

# **2.IDシェアモードとは**

2軸の構成でユニキャストモードとIDシェアモードの書き込みの送信イメージは次のようになります。

<ユニキャストモード> 1軸ずつ指令を送るため、軸間で時間差が発生します。

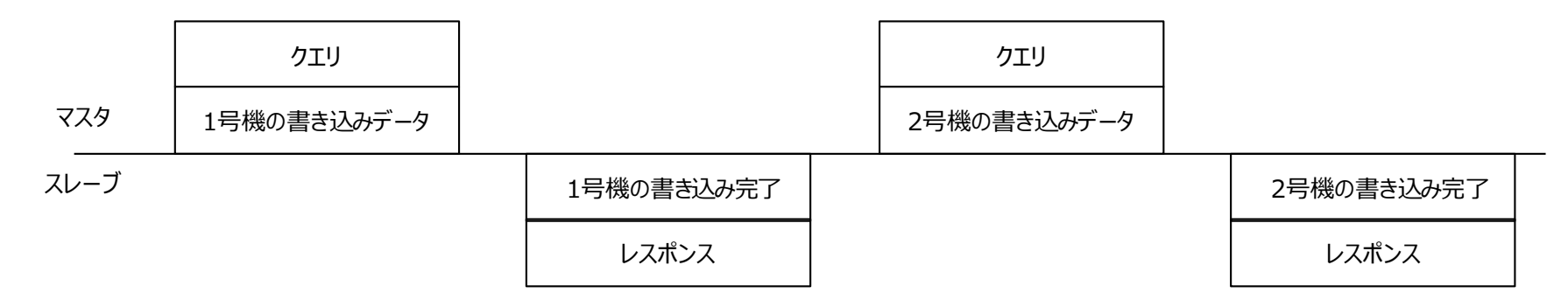

<IDシェアモード>

2軸同時に指令を送るため、通信による軸間での時間差はなくなります。(軸間通信遅れは約1ms以内) 各軸に異なる指令を1回で送信できるため、通信時間短縮にもなります。

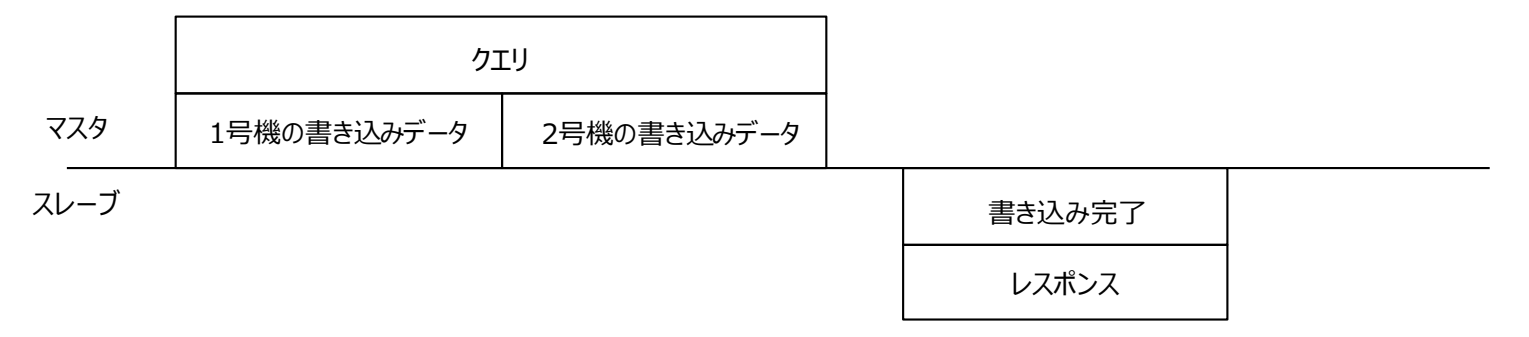

<span id="page-3-0"></span>※IDシェアモードで使用できるファンクションコードは03h、10h、17hの3つです。 [それぞれの送信イメージは付録を参照下さい。](#page-18-0)

**Orientalmotor** 

# **3.搬送ロボットでの活用事例**

以下の搬送ロボットのモデルを元に説明します。 2輪での駆動のため、各車輪を次のように制御することで目的の運転ができます。

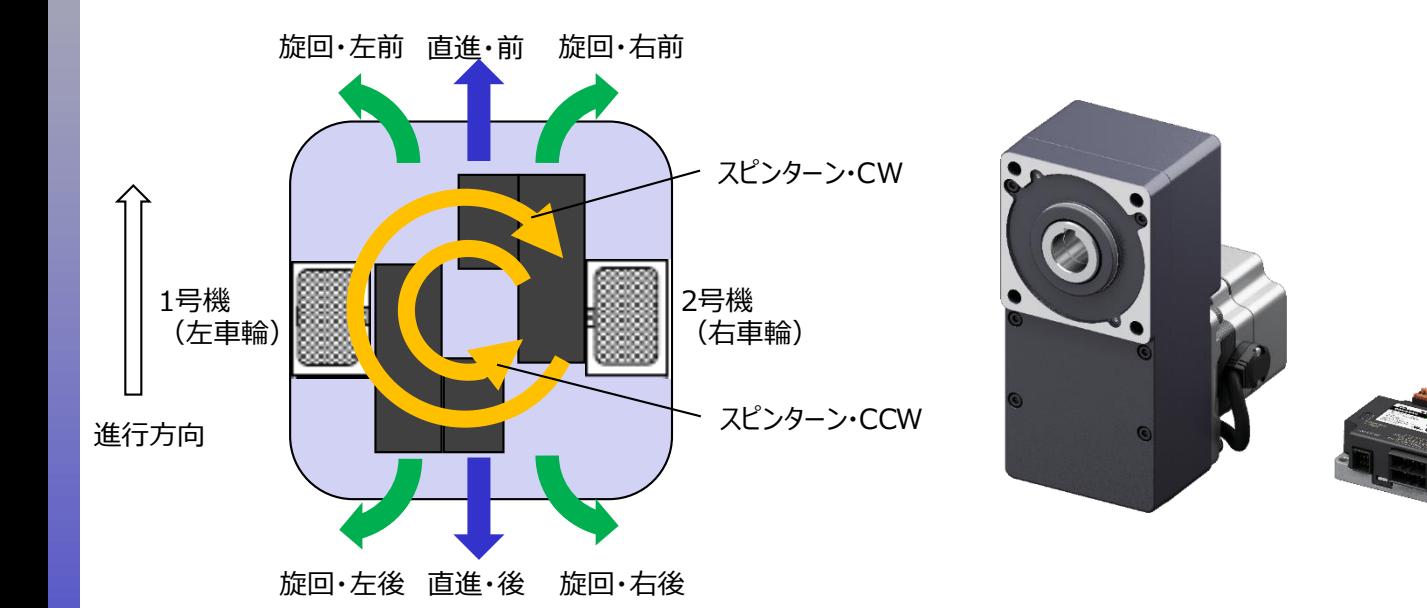

<span id="page-4-0"></span>・同方向、同速度で運転する ⇒ 直進 ・同方向、異速度で運転する ⇒ 旋回 ・異方向、同速度で運転する ⇒ スピンターン •速度を0にする⇒ 停止

# **3.搬送ロボットでの活用事例**

#### **3-1.搬送ロボット構成例**

IDシェアモード使用し、各軸にモーター速度を同時に送信します。速度設定を変更することで 搬送ロボットの運転を決めることができます。今回は以下の設定で行います。

<span id="page-5-0"></span>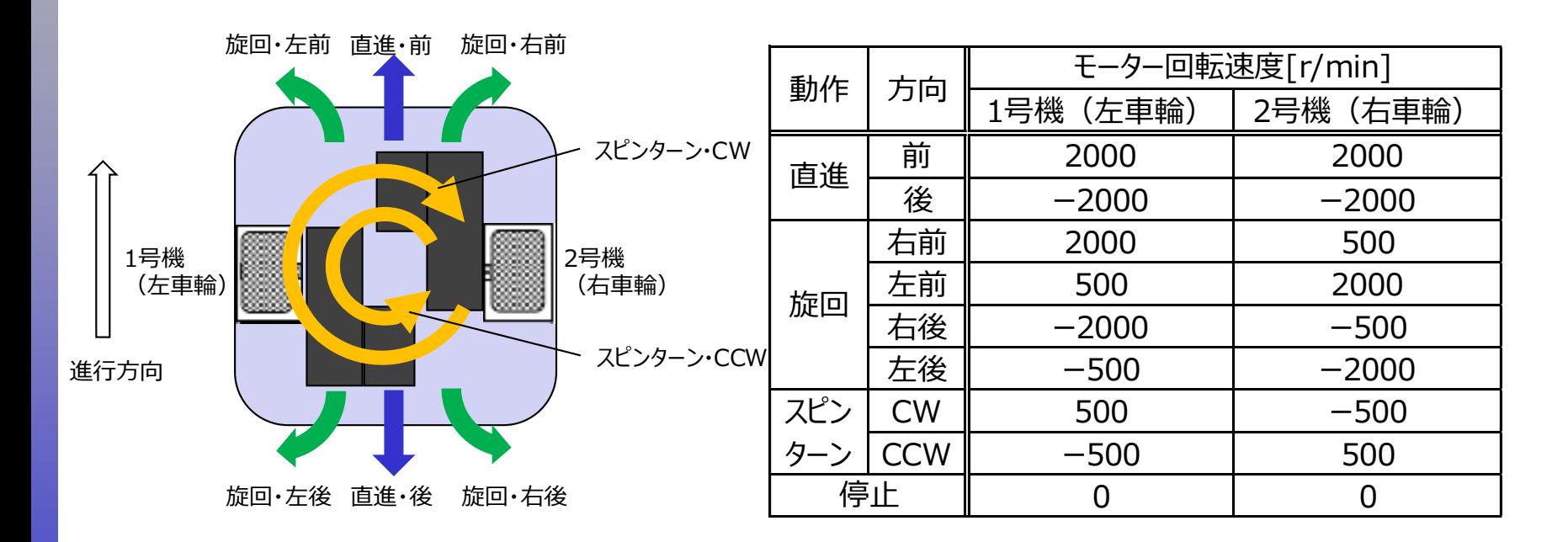

# **3.搬送ロボットでの活用事例**

<span id="page-6-0"></span>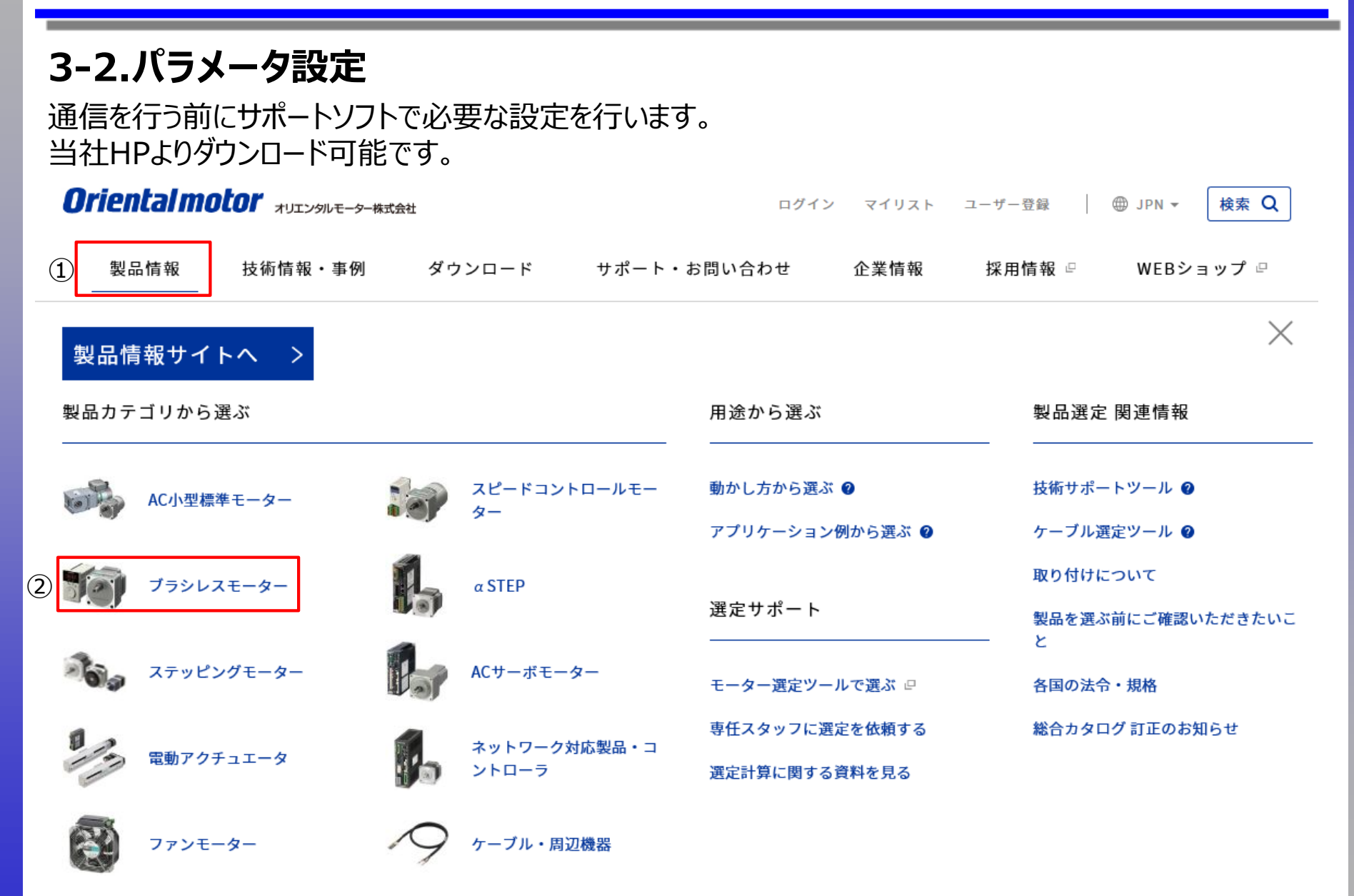

# **3.搬送ロボットでの活用事例**

### **3-2.パラメータ設定**

通信を行う前にサポートソフトで必要な設定を行います。 当社HPよりダウンロード可能です。

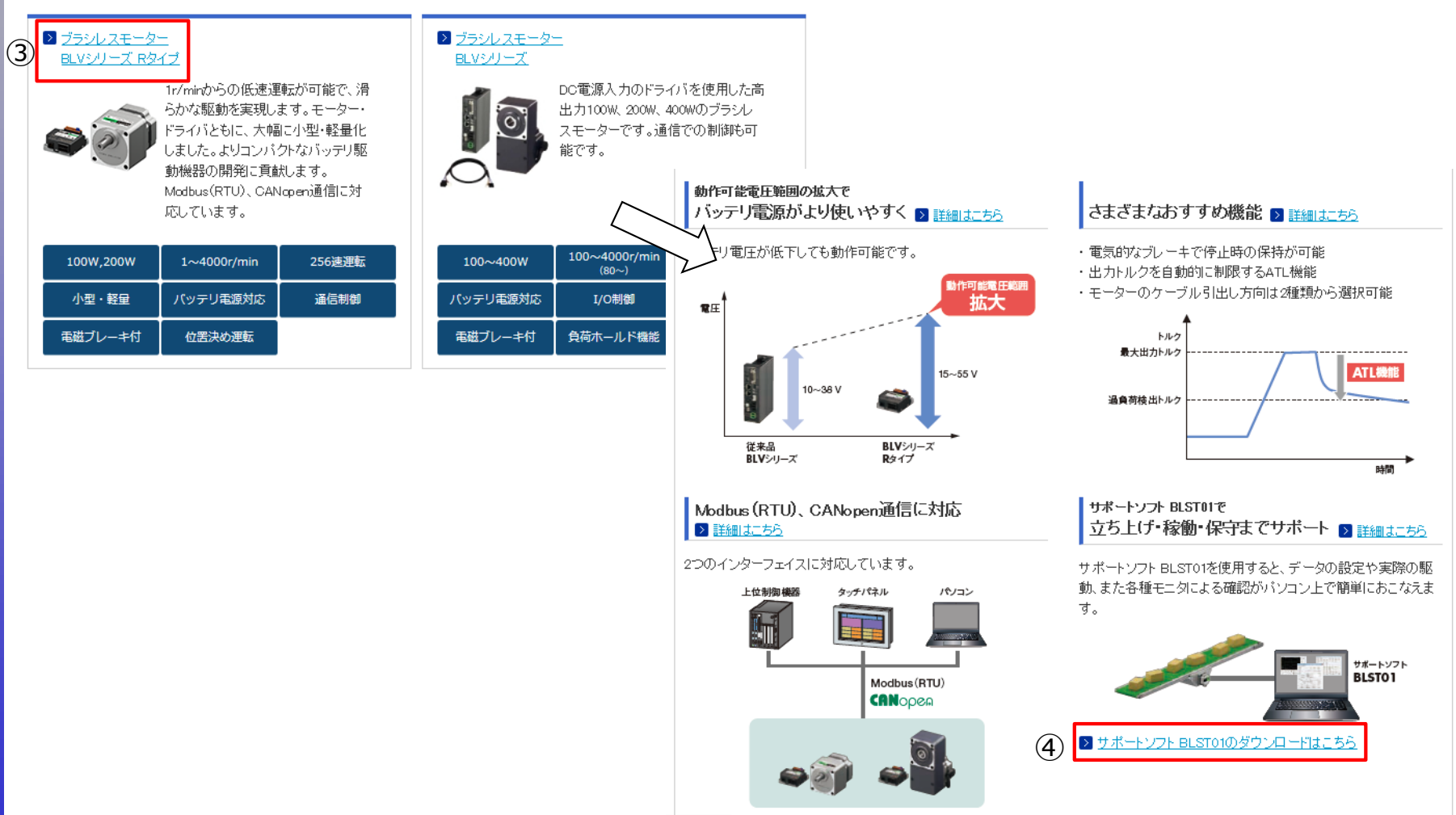

# **3.搬送ロボットでの活用事例**

### **3-2.パラメータ設定**

#### モーター回転方向の設定を行います。

#### ・1号機(左車輪)

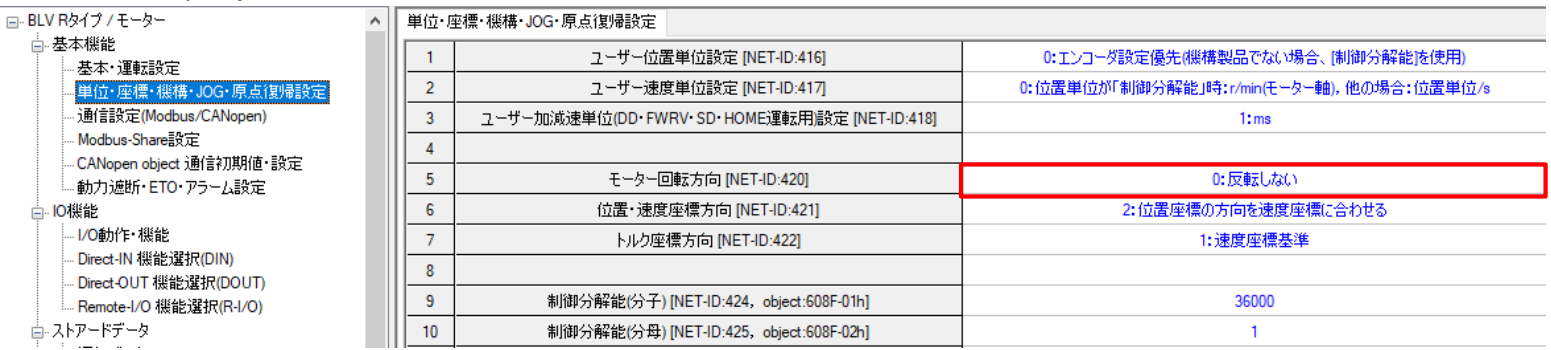

#### ・2号機(右車輪)

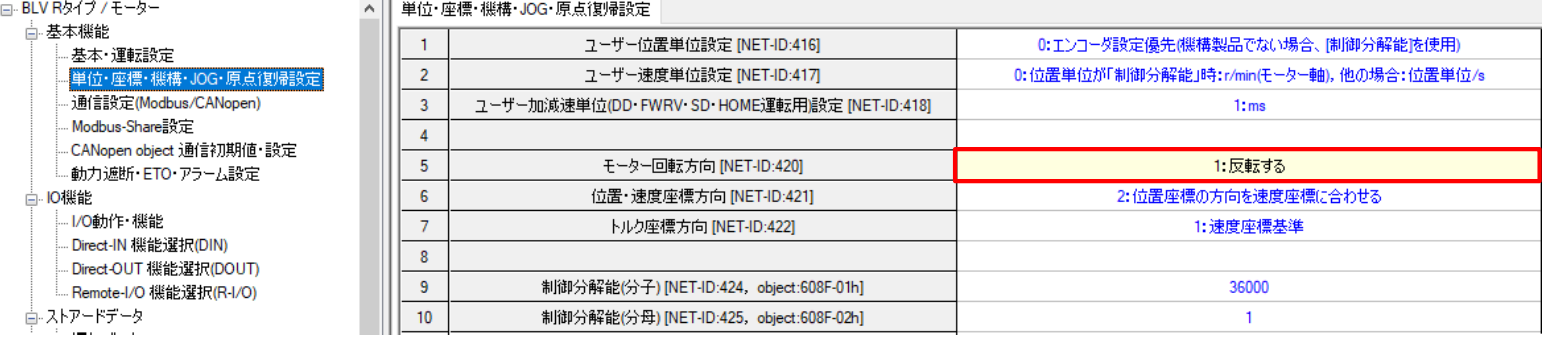

2号機(右車輪)のモーター回転方向を「1:反転する」と変更する。

5

 $\overline{2}$ 

 $\overline{2}$ 

 $\mathbf{0}$ 

# **3.搬送ロボットでの活用事例**

### **3-2.パラメータ設定**

IDシェアモードで使用するためのパラメータ設定を行います。

#### 1号機(左車輪) 2号機(右車輪)

Share Control Global ID(Modbus) [NET-ID:1216]

Share Control Number(Modbus) [NET-ID:1217]

Share Control Local ID(Modbus) [NET-ID:1218]

Share Read data(Modbus)[0] [NET-ID:1224]

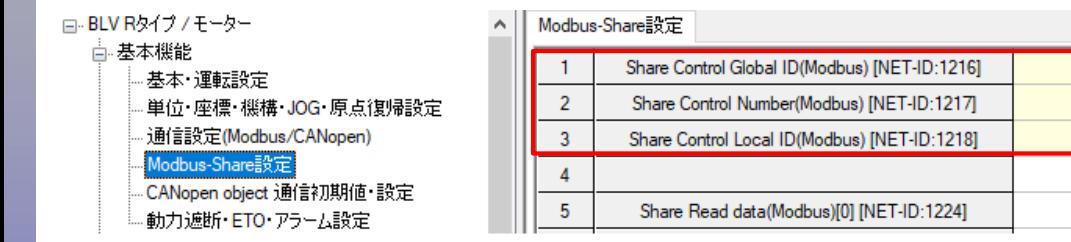

Share Control Global ID:IDシェアモードで使用する通信ID(号機番号) モーター2軸使用のため「1」「2」以外の数字を設定する。 (例として「5」を設定) Share Control Number:IDシェアモードで使用するスレーブ軸数 モーター2軸使用のため、「2」を設定する。 Share Control Local ID:IDシェアモードで使用するスレーブ識別用ID

「1」から順番に設定する必要があるため、1号機に「1」、2号機に「2」を設定する。

5

 $\overline{2}$ 

 $\mathbf 0$ 

Modbus-Share設定

 $\overline{2}$ 

 $\overline{3}$ 

 $\overline{4}$  $5<sup>1</sup>$ 

# **3.搬送ロボットでの活用事例**

#### **3-2.パラメータ設定**

IDシェアモードで使用する書き込みデータのアドレス設定を行います。

#### 1号機(左車輪) 2号機(右車輪)

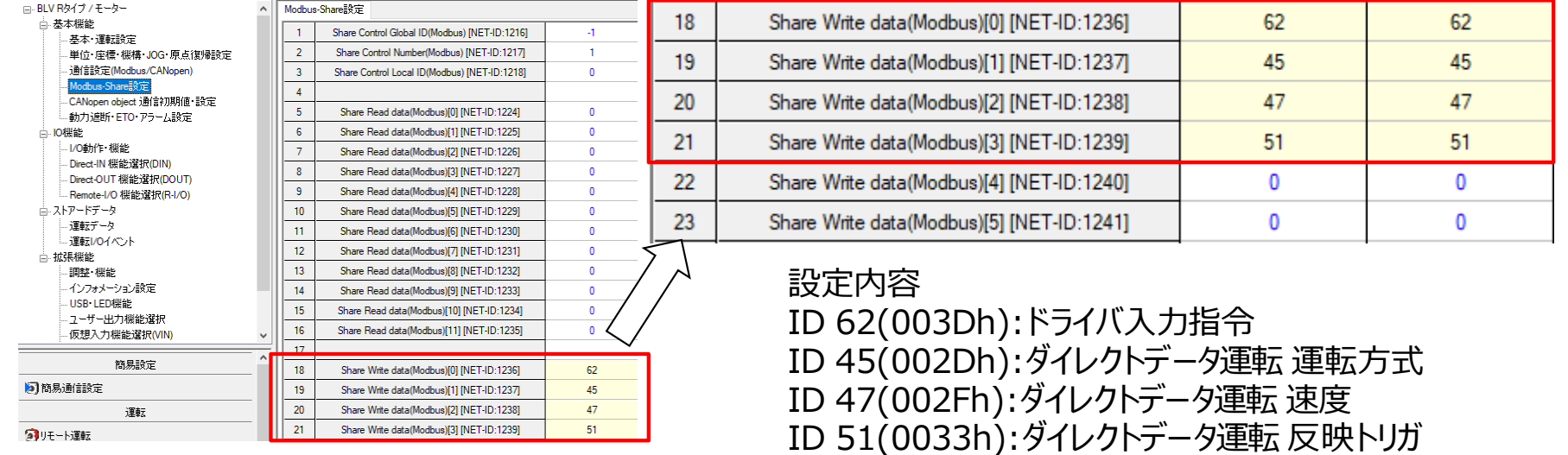

# **3.搬送ロボットでの活用事例**

#### **3-3.Modbus通信で運転する 3-3-1.運転前準備**

Modbus通信でIDシェアモードを使用してモーターを運転させます。 まず、以下の設定をIDシェアモードで送信します。 ・モーターを励磁させるため「S-ON」入力をONする ・ダイレクトデータ運転 運転指令を「連続運転(速度制御)」に設定する

<クエリ>

05 10 00 00 00 08 10 00 00 00 01 00 00 00 10 00 00 00 01 00 00 00 10 \*\* \*\* ① ② ③ ④ ⑤ ⑥ ⑦ ⑧ ⑨ ⑩

<span id="page-11-0"></span>①スレーブアドレス: Share Control Global ID ②ファンクションコード:10h 複数の保持レジスタの書き込み ③レジスタアドレス:書き込みの起点となるIDシェアレジスタアドレス Share Write data 0(上位) ④レジスタ数:起点のIDシェアレジスタアドレスから書き込むレジスタの数 × (Share Control Number) ⑤バイト数:レジスタ数×2 ⑥1号機のドライバ入力指令:1でS-ON(bit0)がON ⑦1号機のダイレクトデータ運転 運転指令:連続運転(速度制御)は16 ※16進数で10h 82号機のドライバ入力指令: 1でS-ON (bit0) がON ⑨2号機のダイレクトデータ運転 運転指令:連続運転(速度制御)は16 ※16進数で10h ⑩エラーチェック

# **3.搬送ロボットでの活用事例**

#### **3-3.Modbus通信で運転する 3-3-2.運転に必要なクエリ**

モーターを運転する場合のクエリは次の通りです。

 $<$ クエリ $>$ 

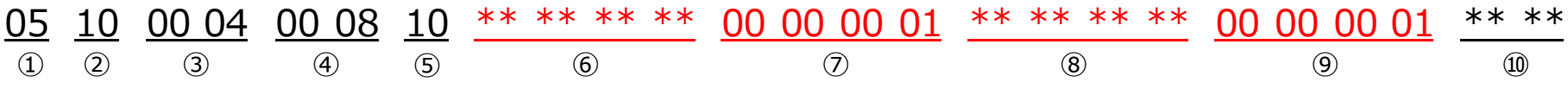

①スレーブアドレス: Share Control Global ID ②ファンクションコード:10h 複数の保持レジスタの書き込み ③レジスタアドレス:書き込みの起点となるIDシェアレジスタアドレス Share Write data 2(上位) ④レジスタ数:起点のIDシェアレジスタアドレスから書き込むレジスタの数 × (Share Control Number) ⑤バイト数:レジスタ数×2 ⑥1号機のダイレクトデータ運転 運転速度:運転内容によって変更する ⑦1号機のダイレクトデータ運転 反映トリガ:1(=通常起動) ⑧2号機のダイレクトデータ運転 運転速度:運転内容によって変更する (9) 2号機のダイレクトデータ運転 反映トリガ:1 (=通常起動) ⑩エラーチェック

<span id="page-12-0"></span>以上のクエリで⑥⑧の数値を変更することで直進、旋回、スピンターン、停止の運転が行えます。 次頁以降で各運転のクエリを説明します。

# **3.搬送ロボットでの活用事例**

#### **3-3.Modbus通信で運転する 3-3-3.直進**

<span id="page-13-0"></span>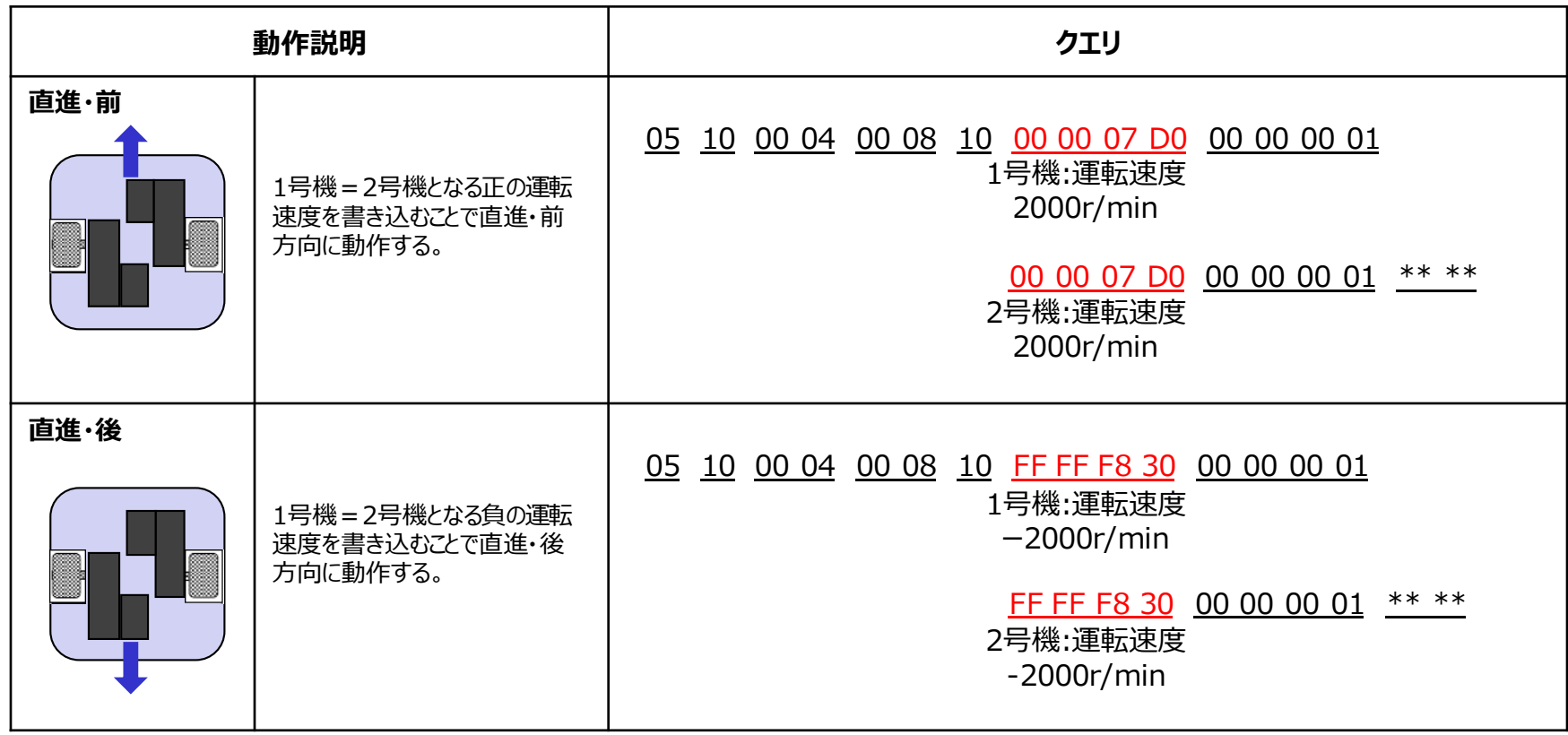

# **3.搬送ロボットでの活用事例**

#### **3-3.Modbus通信で運転する 3-3-4.旋回**

<span id="page-14-0"></span>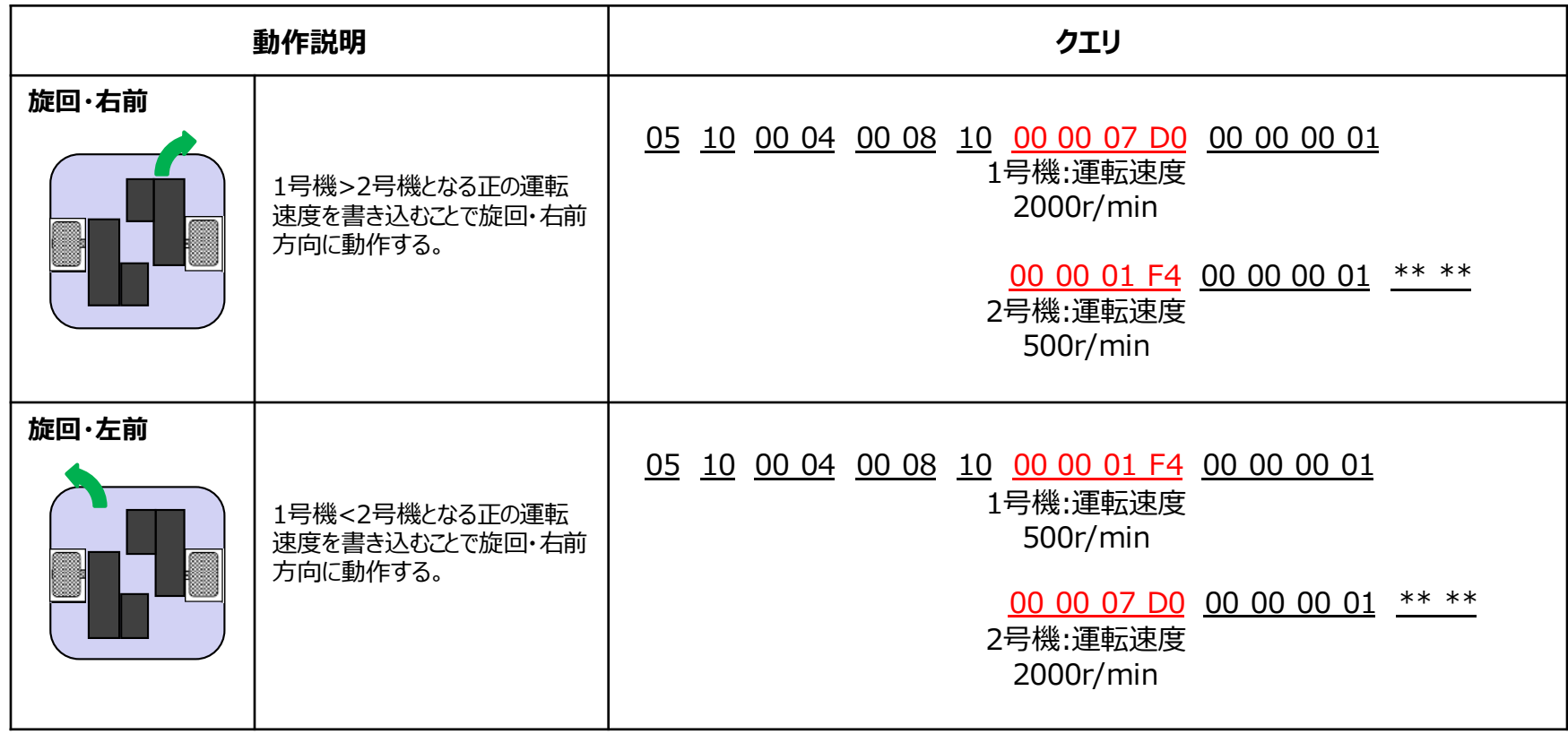

# **3.搬送ロボットでの活用事例**

#### **3-3.Modbus通信で運転する 3-3-4.旋回**

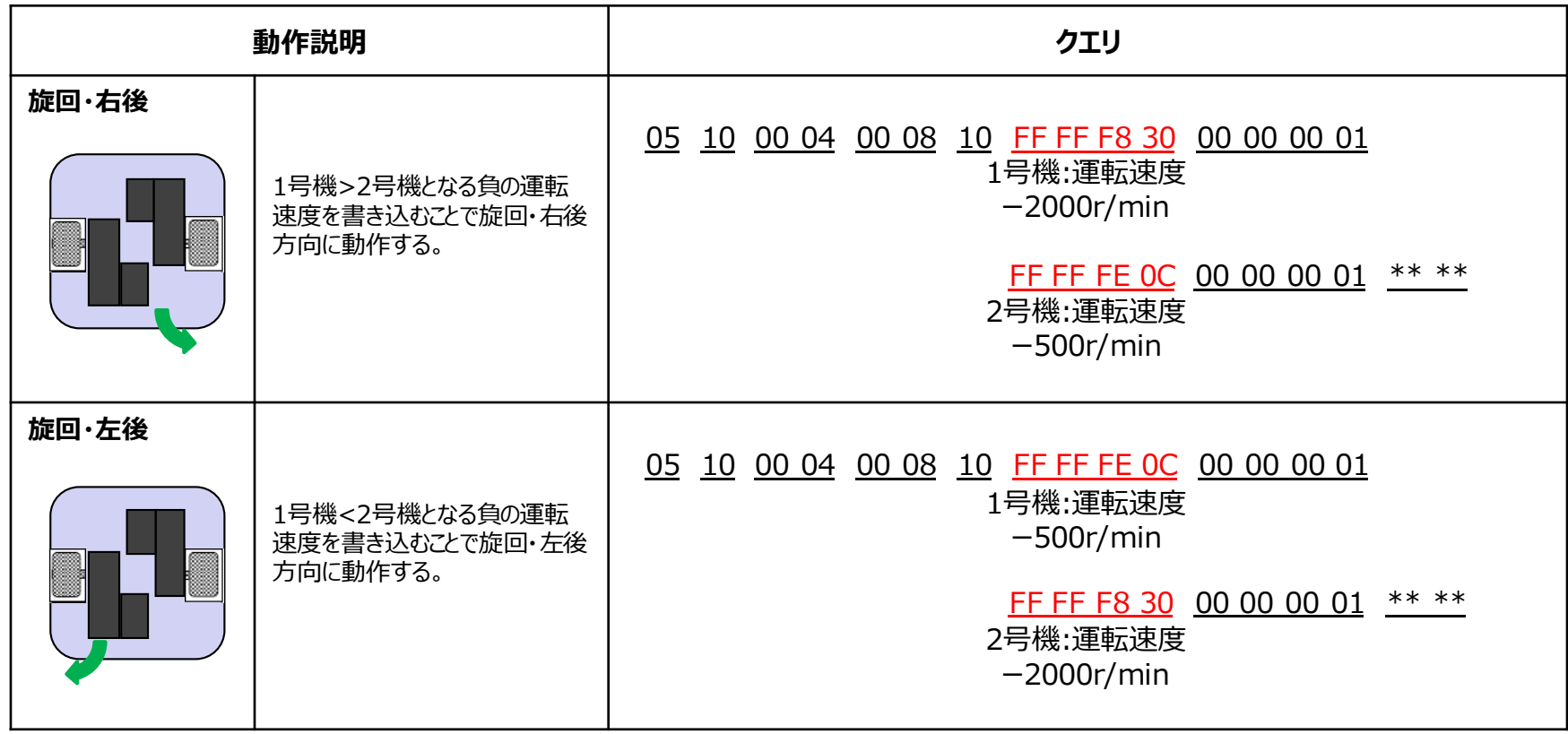

# **3.搬送ロボットでの活用事例**

#### **3-3.Modbus通信で運転する 3-3-5.スピンターン**

<span id="page-16-0"></span>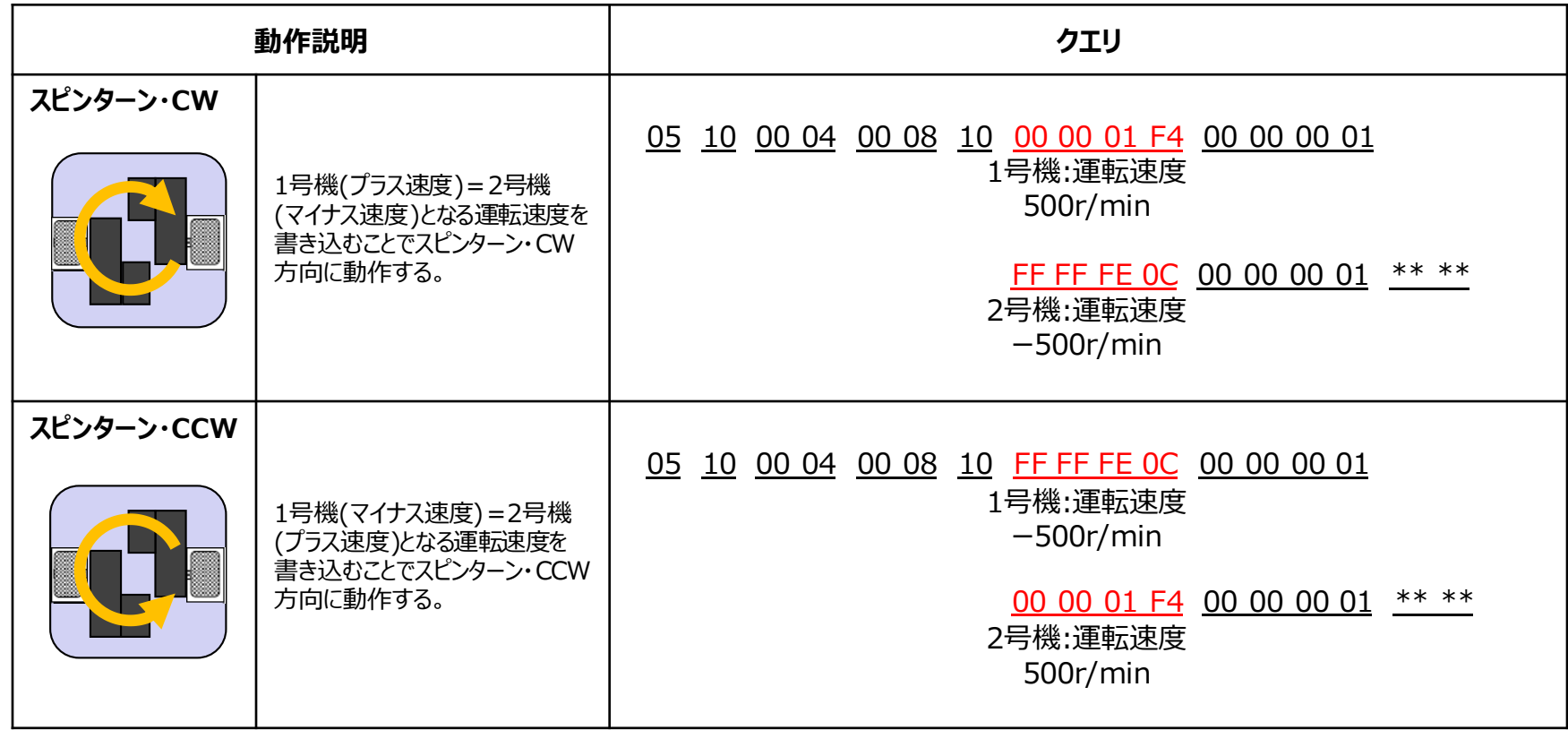

# **3.搬送ロボットでの活用事例**

#### **3-3.Modbus通信で運転する 3-3-6.停止**

<span id="page-17-0"></span>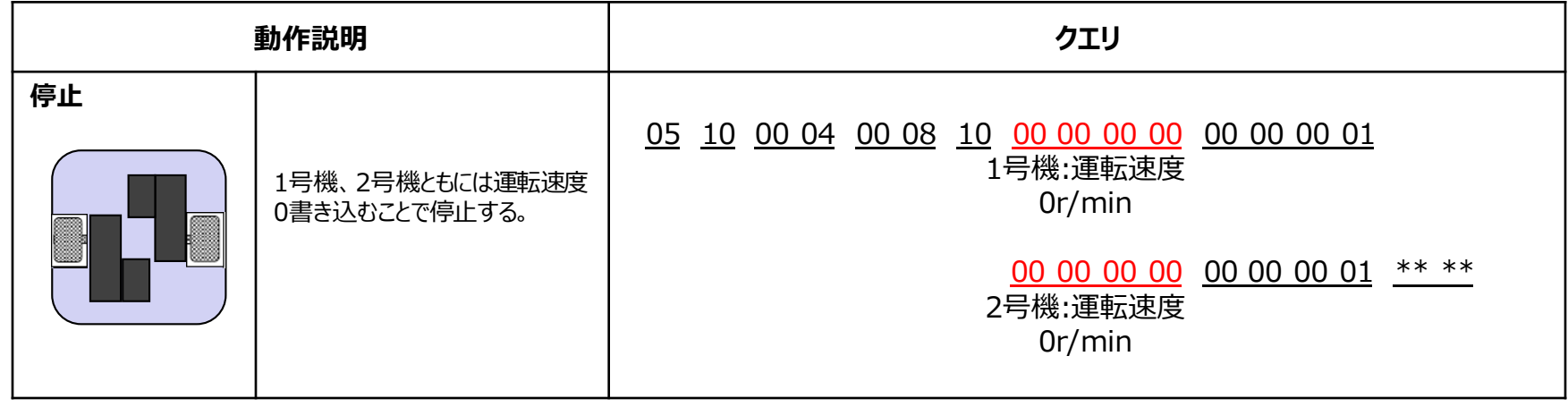

# **付録.IDシェアモードの送信イメージ**

IDシェアモードで使用できるファンクションコードは03h、10h、17hです。送信イメージは次のようになります。

<03h:複数の保持レジスタの読み出し> 1回のクエリ送信で複数軸のデータ(検出速度、モーター温度等)が読み出せます。

全軸読み出し要求 クエリ マスタ スレーブ レスポンス 1号機の読み出しデータ │ 2号機の読み出しデータ

<10h:複数の保持レジスタの書き込み> 1回のクエリ送信で複数軸のデータ書き込みが行えます。

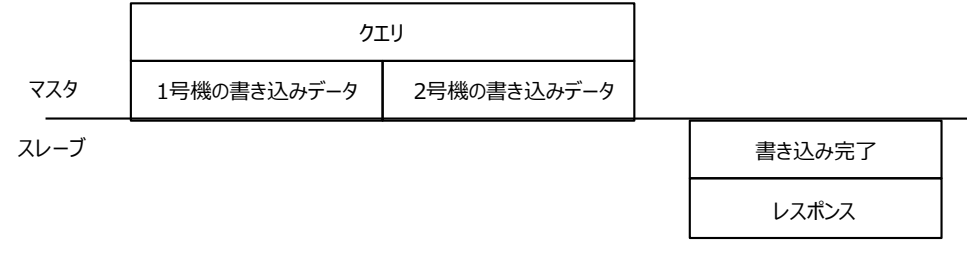

<17h:複数の保持レジスタの読み出し/書き込み> 1回のクエリ送信で複数軸のデータの読み出し、書き込みが行えます。

<span id="page-18-0"></span>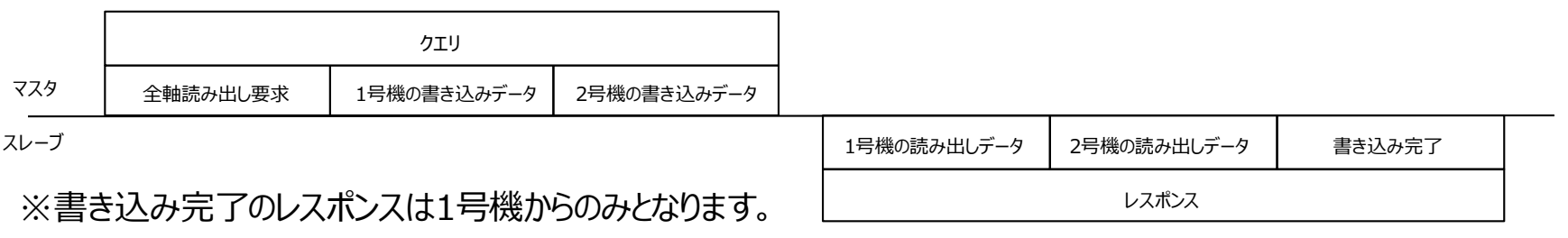

**Orientalmotor** 

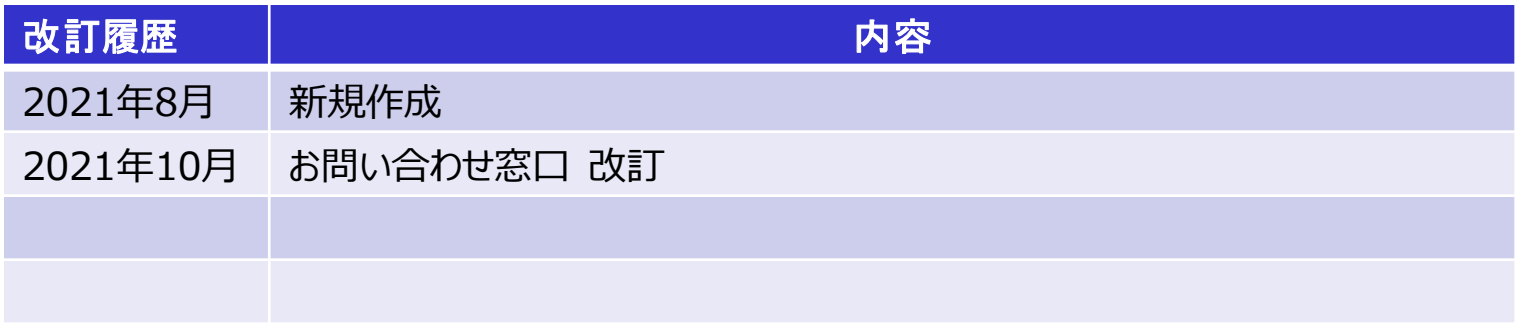

#### **お問い合わせ窓口**

**ネットワーク対応製品専用ダイヤル オリエンタルモーターのネットワーク対応製品についての専用窓口です。 当社ネットワーク製品に関する内容についてお気軽にお電話ください。 受付時間 平日 9:00~17:30(土日祝日・その他当社規定による休日を除く) TEL 0120-914-271**

**お客様ご相談センター**

**モーターの使い方や選び方、納期、価格、ご注文など何でもお気軽にお問い合わせください。**

**受付時間 平日 9:00~19:00(土日祝日・その他当社規定による休日を除く) TEL 0120-925-410 FAX 0120-925-601**

**オリエンタルモーター株式会社 <https://www.orientalmotor.co.jp/>**